*Publicaciones Técnicas Instituto de Astronomía [pubtecia@astro.unam.mx](mailto:pubtecia@astro.unam.mx) UNAM*

Manual de Usuario MU-2012-02

aceptación: 20-08-2012 recepción: 17-01-2012

## **Manual de Usuario de la Cámara FLI.**

D. Hiriart, E.Colorado, F. Lazo, J. Valdez, G. Guisa, B. García, B. Martínez, J.L. Ochoa. Instituto de Astronomía. Universidad Nacional Autónoma de México. Km. 103 Carretera Tijuana-Ensenada, Ensenada, B. C., México.

#### **RESUMEN:**

Este documento presenta el manual de operación de la cámara CCD FLI que se utiliza en el telescopio de 0.84m del Observatorio Astronómico Nacional en la Sierra de San Pedro Mártir (OAN-SPM) con el polarímetro óptico POLIMA y la rueda de filtros MEXMAN. Se explica la interfaz gráfica de usuario para la cámara. Se presentan las características técnicas de la cámara y los resultados obtenidos en la caracterización de la misma en el OAN-SPM. Así mismo, se muestran los mandos para crear scripts para un manejo más eficiente de la cámara.

#### **Contenido**

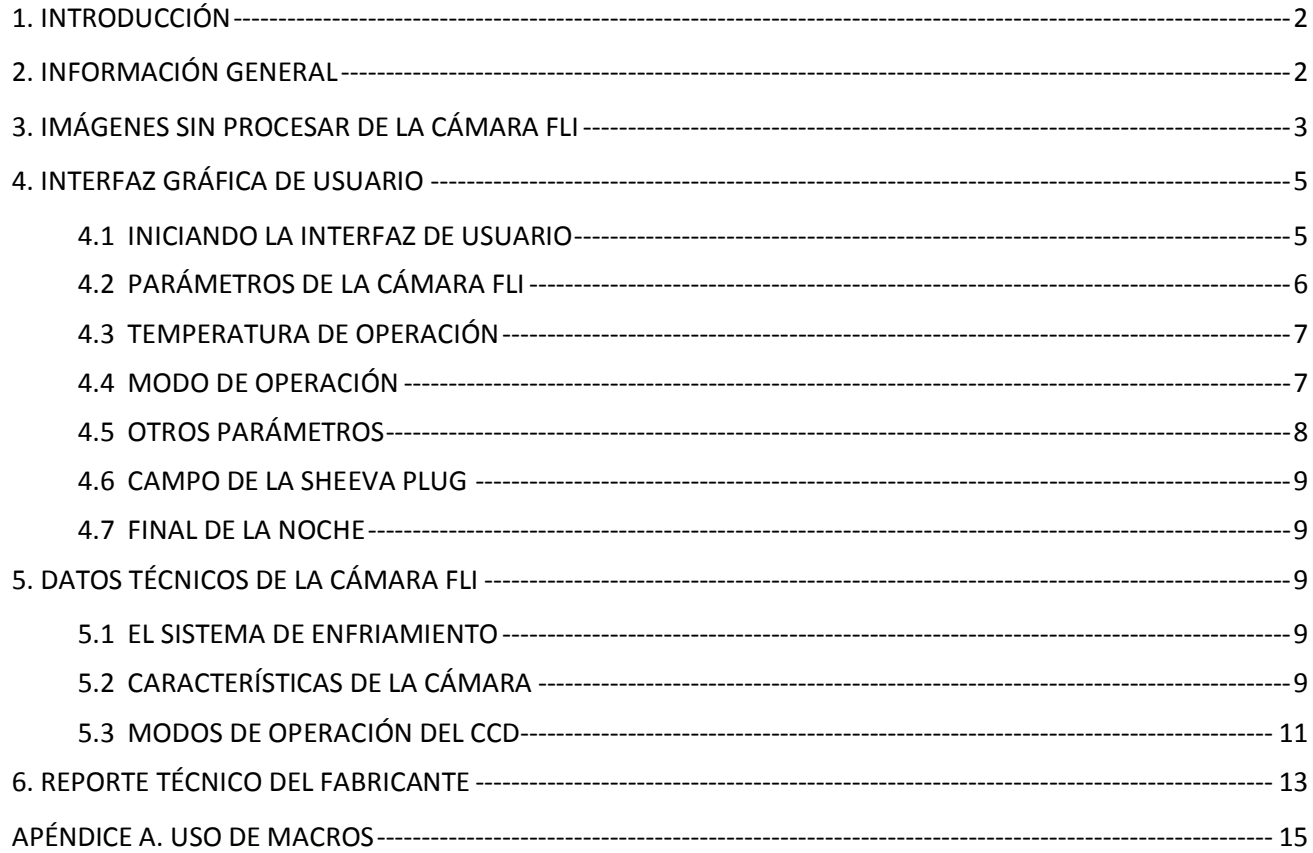

### <span id="page-1-0"></span>**1.INTRODUCCIÓN**

Este manual presenta el modo de operar la cámara FLI para adquirir imágenes en el telescopio de 84 cm del OAN-SPM con el polarizador de imagen POLIMA y la rueda de filtros MEXMAN. Está organizado de la siguiente manera: en la siguiente sección se describen las características principales de la cámara; en la sección 3 se explica la apariencia de las imágenes sin procesar de la cámara FLI que difiere de las obtenidas con las cámaras criogénicas del OAN; en la sección 4 se explica el uso de la interfaz gráfica para la adquisición de imágenes y las operaciones que deben hacerse al principio y al final de la noche de observación; en la sección 5 se presentan las características técnicas de la cámara; por último, en la sección 6 se presenta el reporte técnico entregado por el fabricante. En el apéndice A se muestra cómo construir macros para usarse con la cámara FLI y las otras cámaras tipo CCD del OAN que utilizan la misma interfaz presentada en este documento.

### <span id="page-1-1"></span>**2.INFORMACIÓN GENERAL**

La *Figura 1* muestra la cámara FLI del OAN-SPM. Ésta es una cámara tipo CCD de la serie ProLine PL3041-UV de la compañía *Finger Lakes Instruments*. La cámara está basada en un detector CCD Fairchild F3041, *back-illuminated*, de 2048x2048 pixeles con dimensiones de 15x15μm por pixel. La *Figura 2* presenta la curva de eficiencia cuántica del detector en función de la longitud de onda.

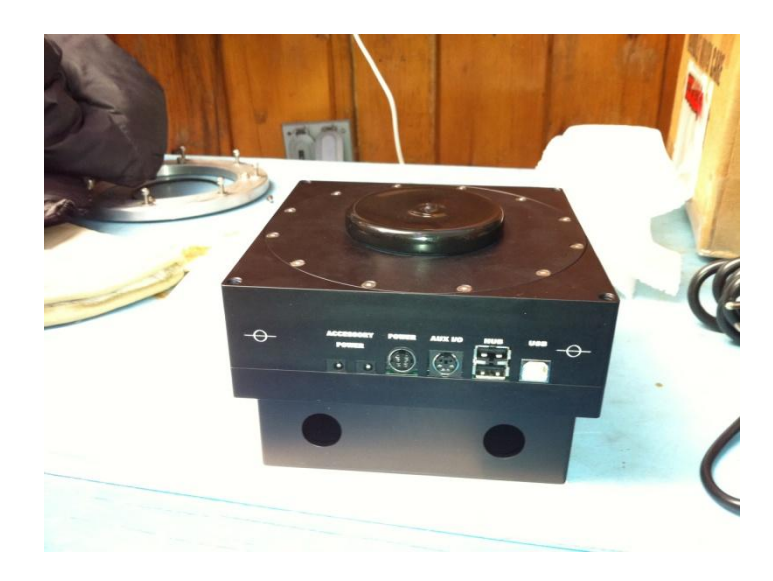

*Figura 1: La cámara FLI del OAN. Los conectores eléctricos se muestran al frente y los conectores del sistema de enfriamiento por líquido se encuentran en la parte posterior.*

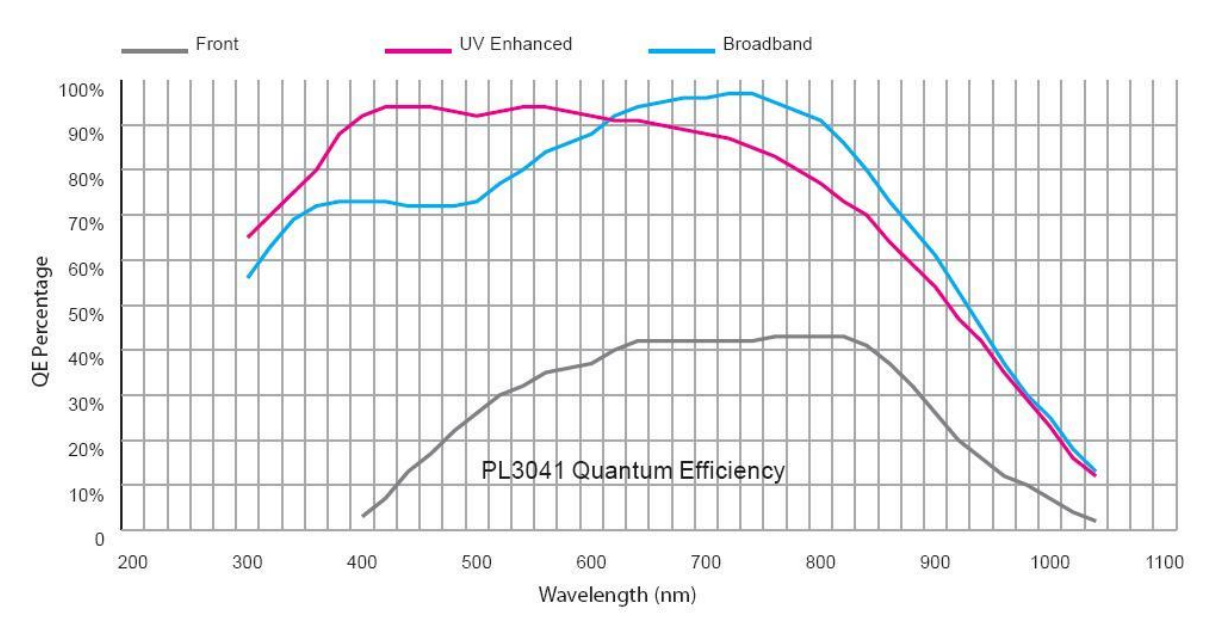

*Figura 2: Curva de eficiencia cuántica en porcentaje, (QE Percentage) como función de la longitud de onda (Wavelength). El detector CCD de la cámara FLI del OAN tiene la opción UV Enhanced que mejora su respuesta en el ultravioleta.*

La cámara utiliza una celda Peltier para enfriar el detector hasta 50°C por debajo de la temperatura ambiente. El calor es sustraído de la cámara por circulación de un líquido refrigerante en el extremo caliente de la celda.

#### <span id="page-2-0"></span>**3.IMÁGENES SIN PROCESAR DE LA CÁMARA FLI**

A diferencia de otras cámaras del OAN, la cámara FLI no utiliza nitrógeno líquido para su enfriamiento. Esto hace que se tenga una contribución térmica significante en las imágenes sin procesar, que las hacen diferentes a las que estamos acostumbrados en las cámaras criogénicas del OAN que presentan un ruido térmico mínimo. La *Figura 3* muestra una imagen sin procesar adquirida con la cámara FLI en el instrumento POLIMA. La *Figura 4* muestra la misma imagen pero que ha sido procesada restando una imagen de corriente oscura y dividida por un campo plano normalizado. Como puede verse de la comparación de ambas figuras, la mejora de la imagen es notoria después de restar la imagen de corriente oscura.

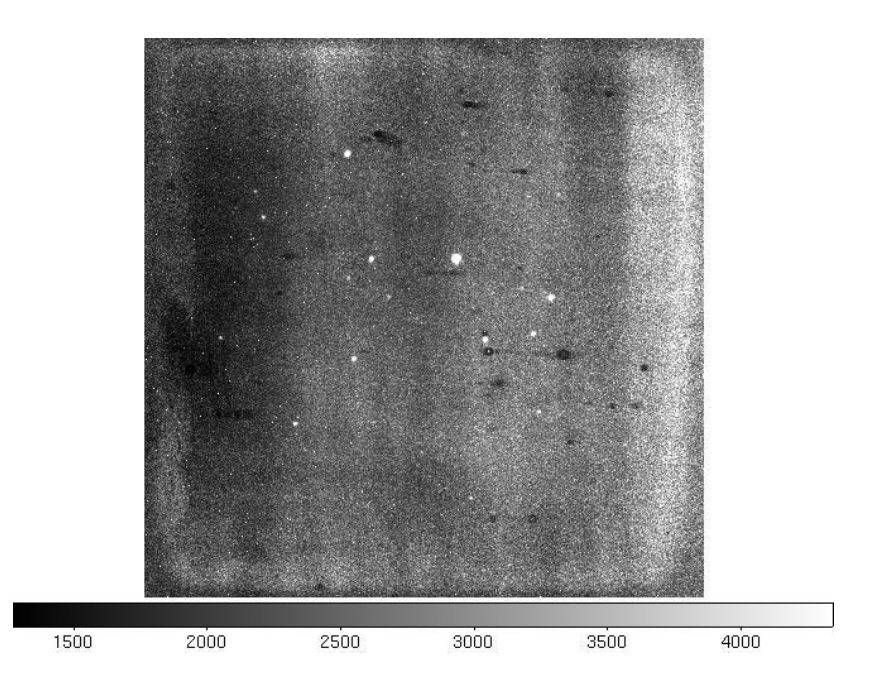

*Figura 3: Imagen sin procesar en el filtro R del blazar PKS150-090 obtenido con POLIMA y la cámara FLI del OAN.* 

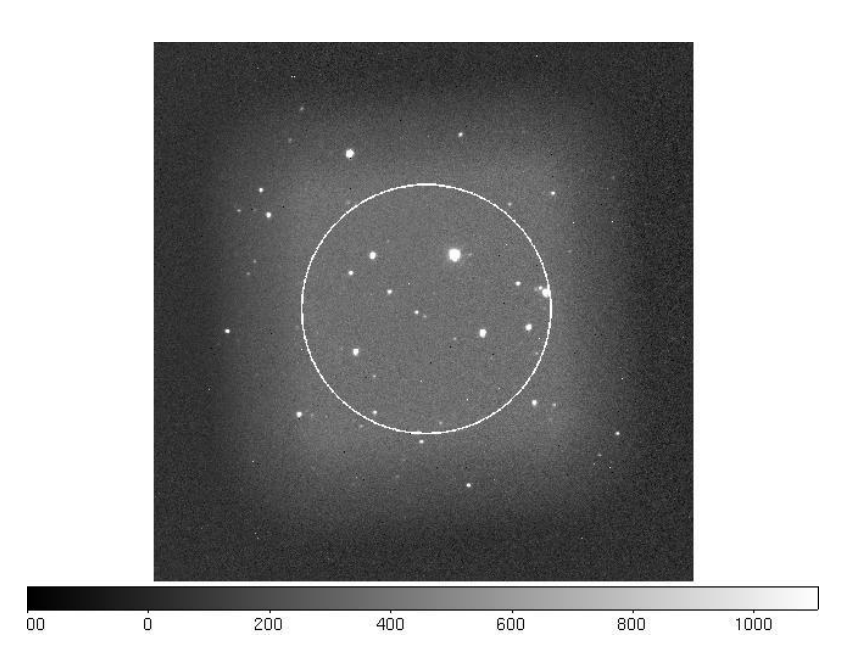

*Figura 4: Misma imagen que la Figura 3, pero después de haber sido procesada. El ángulo del polarizador en esta imagen es 0°. Note el área de penumbra cerca de los bordes de la imagen. El círculo blanco es el área libre de penumbra para todos los ángulos de rotación del polarizador. El área de penumbra es producida por el soporte del prisma Glann-Taylor de POLIMA.*

#### <span id="page-4-1"></span><span id="page-4-0"></span>**4.INTERFAZ GRÁFICA DE USUARIO**

#### **4.1 INICIANDO LA INTERFAZ DE USUARIO**

Una vez instalado el sistema como se indica en el Manual de Instalación de la Cámara FLI y después de haber sido encendido como ahí se indica, realizar lo siguiente:

- **1.** Desde la pantalla *Desktop* de la computadora *Grulla* del telescopio de 84 cm, la interfaz de usuario se inicia seleccionando el ícono *Python CCD*. Esto abrirá el portal de los CCDs del OAN que se muestra en la *Figura 5.*
- **2.** Una vez en este portal, en el campo **CCD Type** seleccionar *Finger Lakes Inst. (FLI)*;
- **3.** Seleccione el instrumento a utilizar en **Instrument**;
- **4.** Elegir telescopio 0.84m en **Telescope**;
- **5.** Dar el nombre del observador en **Observer Name**;
- **6.** Por último, dar **Continue**.

Los valores de estos parámetros serán guardados en los encabezados de los archivos de las imágenes adquiridas. Además, se iniciará la ventana de interfaz gráfica para el control de la cámara (ver *Figura 5*) y la interfaz correspondiente al instrumento seleccionado.

Para que las imágenes queden orientadas con el Norte hacia arriba y el Este a la izquierda, la interfaz gráfica aplica una rotación de 90 grados y la inversión del eje *Y* a las imágenes desplegadas en la ventana denominada *SAO Image MarconiOnly* del *ds9* en la pantalla de *Grulla*.

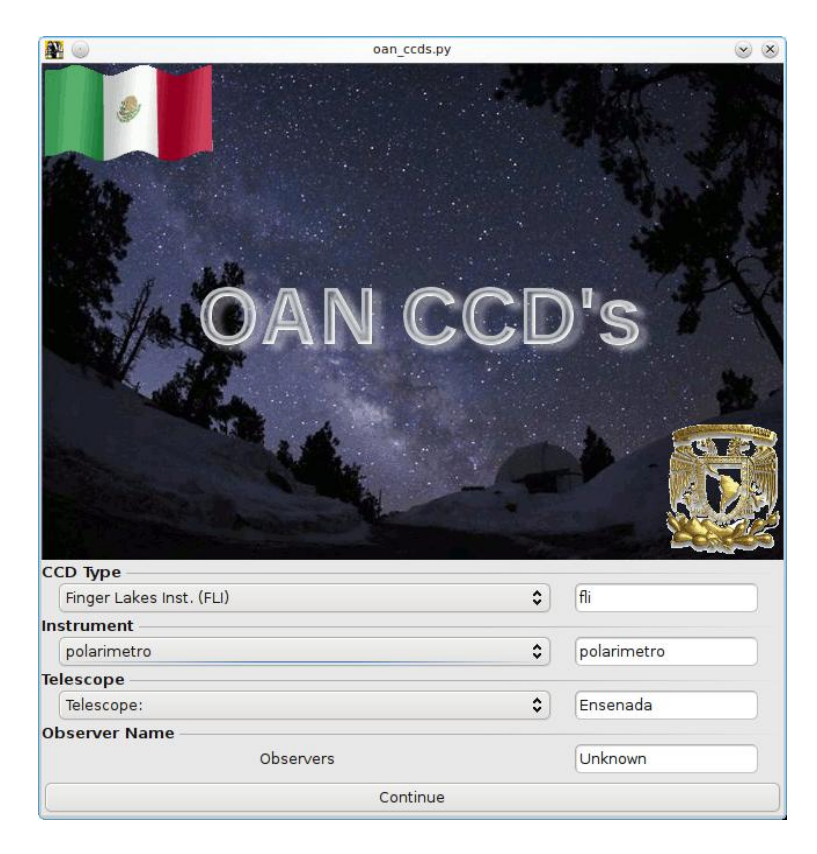

*Figura 5: Portada inicial del programa de control de las cámaras tipo CCD del OAN.*

#### <span id="page-5-0"></span>**4.2 PARÁMETROS DE LA CÁMARA FLI**

La *Figura 6* muestra la interfaz gráfica de control de las cámaras del OAN que será desplegada al pasar el portal mencionado en la sección anterior. La parte izquierda de esta ventana es común a todas las cámaras del OAN y la columna derecha es exclusiva de la cámara FLI. Los mandos y la operación de la sección izquierda se explican en el reporte*"CCD'S OAN v3 Programa para el uso de las cámaras científicas del OAN"* RT-2009-04 por Enrique Colorado (Reporte Técnico del IAUNAM), por lo que sólo se procederá a explicar la sección **FLI CAMERA**.

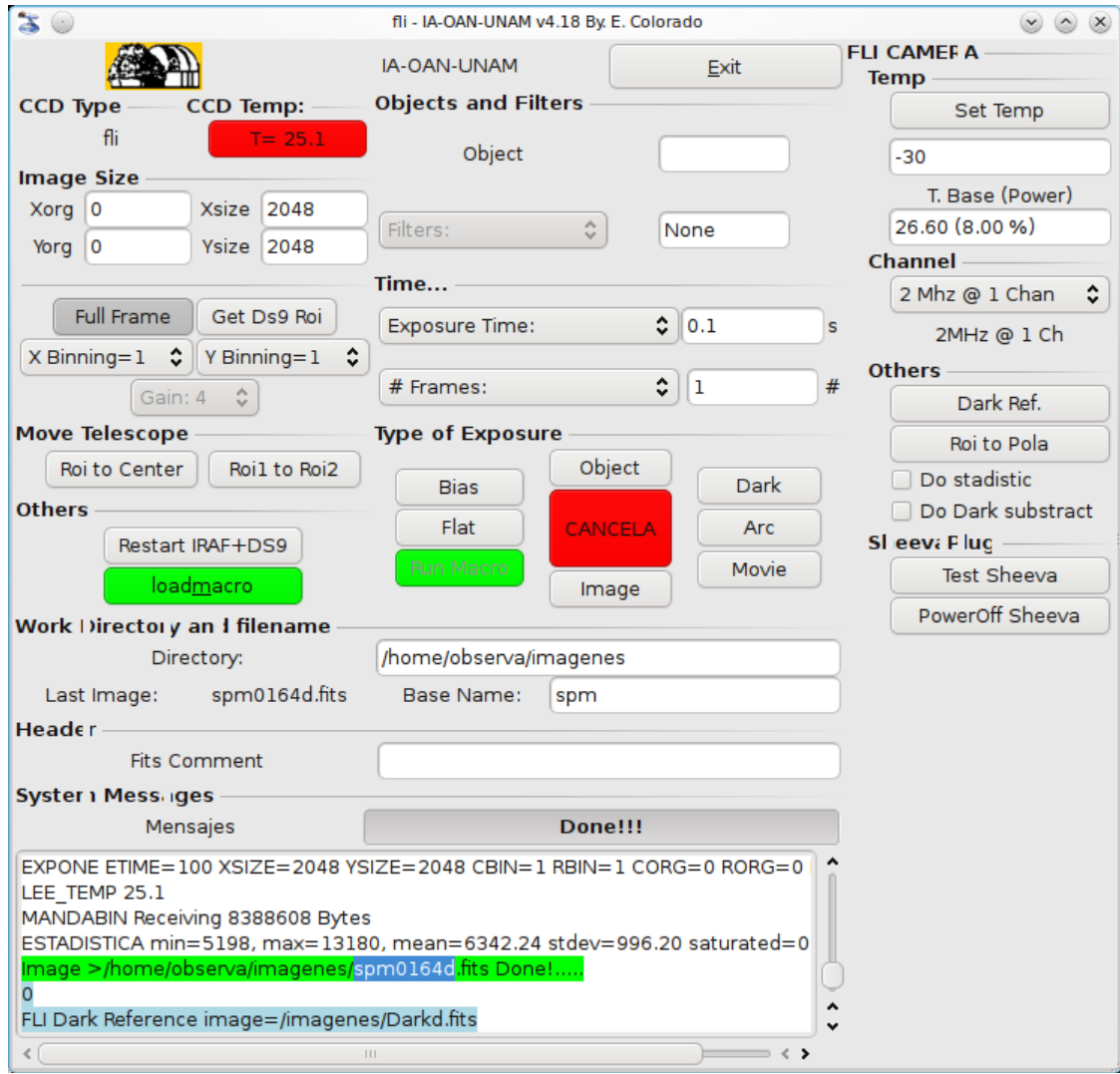

*Figura 6: Interfaz gráfica para el control de las cámaras con detector CCD del OAN. Los parámetros relacionados a la cámara FLI se muestran en la columna del lado derecho de la interfaz.*

#### <span id="page-6-0"></span>**4.3 TEMPERATURA DE OPERACIÓN**

En **Temp** se fija la temperatura de operación del detector CCD. Para ello, se deberá teclear la temperatura, en grados centígrados, en la ventana debajo del botón **Set Temp** y luego oprimir ese botón usando el "*ratón*". Esperar 20 minutos para lograr la estabilidad térmica. **Por las condiciones climáticas del OAN-SPM, se recomienda utilizar una temperatura de operación de -30°C.** 

En la ventana inferior, T. Base (Power), se mostrará la temperatura del líquido refrigerante y junto a él, entre paréntesis, el porcentaje de potencia utilizado por la etapa termoeléctrica (su valor deberá estar entre el 70 y 90%). Los valores de todos estos parámetros son guardados en los encabezados de los archivos de las imágenes.

#### <span id="page-6-1"></span>**4.4 MODO DE OPERACIÓN**

La sección **Channel** permite seleccionar uno de los tres modos de operación de la cámara FLI:

- **MODO 1**: Dos canales con 2 MHz de velocidad de lectura
- **MODO 2**: Un canal con 2 MHz de velocidad de lectura
- **MODO 3**: Un canal con 500 kHz de velocidad de lectura

### **Se recomienda utilizar el MODO 3 de operación ya que es el de menor ruido de lectura.**

Cuando se cambia del **MODO 1** a cualquiera de los modos **2** ó **3** , el sistema realiza la toma de una imagen de *bias* para limpiar los amplificadores del detector de cargas parásitas. En la ventana **System Messages** aparecerá el siguiente mensaje:

*..........FLI CCD Flush.......... Wait one moment Please!!!!! CCD Temp=25.1 CCD Temp\_Base=29.6 CCD cooler Power=12.0 EXPONE ETIME=100 XSIZE=1024 YSIZE=1024 CBIN=2 RBIN=2 CORG=0 RORG=0 DARK=0 LEE\_TEMP 25.1 ESTADISTICA min=7832, max=49587, mean=16545.14 stdev=7735.84 saturated=0 MANDABIN Receiving 2097152 Bytes Image >/imagenes/image1.fits Done!.....*

Note que los valores de los parámetros podrán ser diferentes.

Cuando termina la tarea de limpieza y el sistema esté listo para continuar se presentará en la ventana **System Messages** el mensaje:

*.....FLI CCD Flush DONE!, Ready :)*

#### <span id="page-7-0"></span>**4.5 OTROS PARÁMETROS**

La sección **Others** contiene:

**Do statistic**: Cuando esta opción es seleccionada, al final de la integración se realiza la estadística de los pixeles de la imagen. El programa escribirá los resultados de la estadística calculada en la ventana de mensajes **System Messages** en el siguiente formato:

*ESTADISTICA Max= 50888 Min= 2600 Average= 25479 Std. Dev.= 235 ,*

Donde *Max* y *Min* son los valores máximos y mínimos de los pixeles de la imagen, respectivamente; *Average* es el valor promedio de los valores de los pixeles y *Std. Dev* es la desviación estándar. La opción **Do statistic** puede ser desactivada para obtener una mayor velocidad de adquisición de las imágenes. Si se utiliza POLIMA, la estadística se realizará en la región libre de viñeta; es decir, en el interior del círculo blanco presentado en la *Figura 4*.

**Do Dark subtract**: Cuando esta opción es seleccionada, permite hacer un procesado rápido de la imagen adquirida (Ver Sección 3. IMÁGENES SIN PROCESAR DE LA CÁMARA FLI). Después de una integración, a la imagen adquirida se substrae la imagen de corriente oscura *Dark.fist* obtenida previamente y el resultado se guardará en el archivo *salida.fits* para luego ser desplegada esta imagen procesada en la ventana *SAOImage MarconiOnly* del *ds9*. La imagen *Dark.fits* deberá obtenerse previamente utilizando el botón **Dark Ref** (ver abajo), con el mismo tiempo de integración y *binning* de la imagen a la que será restada. La imagen *salida.fits* se almacena en el directorio */tmp/* mientras que la imagen adquirida se almacena en el directorio de trabajo sin ningún cambio.

Esta opción puede utilizarse, por ejemplo, para facilitar el reconocer las imágenes de los campos a los que apunta el telescopio. Una vez que el campo ha sido identificado, la opción puede ser deshabilitada para obtener una mayor velocidad de adquisición.

- **Dark Ref**. Este botón se utiliza para adquirir la imagen de corriente oscura *Dark.fits* descrita en el párrafo anterior con los valores de los parámetros presentes en los campos de la interfaz gráfica. La imagen *Dark.fits* se guarda en el directorio */home/observa/Colorado/oan\_ccds/.* Note que este botón genera *Dark.fits* como un archivo temporal que no es guardado en el directorio de trabajo con los datos.
- **Roi to Pola** Este botón se utiliza para enviar el centro geométrico de la región de interés al centro del círculo libre de viñeta de POLIMA (ver *Figura 4*) que está ligeramente desplazado de la posición del centro del CCD, por lo que este botón es más eficiente de utilizar en POLIMA que el botón **Roi to Center**.

### <span id="page-8-0"></span>**4.6 CAMPO DE LA SHEEVA PLUG**

La cámara FLI se comunica a través de un puerto USB 2.0. Para hacerla compatible con el manejo por Internet, se añadió una computadora *Sheeva Plug* que funciona como una interfaz entre la comunicación USB 2.0 de la cámara y la red de Internet. Los siguientes comandos están relacionados a la operación de la *Sheeva Plug* 

- **Test Sheeva Plug** Este botón se utiliza para probar la "*Sheeva Plug"* (Ver Manual de Instalación de la Cámara FLI)
- **Power Off Sheeva** Este botón se utiliza para apagar la computadora "*Sheeva Plug"* y sólo deberá utilizarse al final de la temporada de observación.

### <span id="page-8-1"></span>**4.7 FINAL DE LA NOCHE**

Al terminar la noche, durante la temporada de observación, el observador deberá dejar encendidos tanto la cámara como su sistema de enfriamiento. Al final de la temporada el personal técnico procederá al apagado del sistema.

## <span id="page-8-3"></span><span id="page-8-2"></span>**5.DATOS TÉCNICOS DE LA CÁMARA FLI**

### **5.1 EL SISTEMA DE ENFRIAMIENTO**

El CCD de la cámara FLI es enfriado por un sistema termoeléctrico asistido por un líquido refrigerante. La programación de control del fabricante permite fijar una temperatura mínima de enfriamiento del CCD de -50°C. Sin embargo, el sistema sólo puede alcanzar hasta 50°C por debajo de la temperatura ambiente. **Por las condiciones climáticas del OAN-SPM, se recomienda utilizar una temperatura de operación del CCD de -30°C**. Esto garantiza que el sistema de control pueda mantener la temperatura elegida del CCD en ±0.1°C como es indicado por el fabricante.

Para remover el calor del sistema termoeléctrico se hace uso de líquido refrigerante que se hace circular, desde un recipiente contenedor a la cámara, por medio de una bomba centrífuga externa al tanque de almacenamiento. La tasa de enfriamiento del sistema termoeléctrico está limitada de fábrica a -10°C/min, por lo que para alcanzar una temperatura de operación de 50°C por debajo de la temperatura ambiente se tomará entre 5 y 6 minutos, pero es conveniente esperar al menos 20 minutos más para lograr la estabilidad térmica. El cuerpo de la cámara no tiene la capacidad de hacer el vacío; en la fábrica, el recinto fue purgado y se llenó de un gas inerte. También tiene instalado en su interior un elemento secante.

### <span id="page-8-4"></span>**5.2 CARACTERÍSTICAS DE LA CÁMARA**

Las características generales de la cámara FLI del OAN-SPM se resumen en la Tabla 1. La corriente oscura típica medida es ~0.5 e-/pixel/seg. @ -30<sup>o</sup> C y la distribución del ruido es

aleatoria. Los histogramas del *bias* son de tipo gaussiano distribuidos alrededor de su valor medio. Las características del CCD proporcionadas por el fabricante se encuentran en la Sección 6.

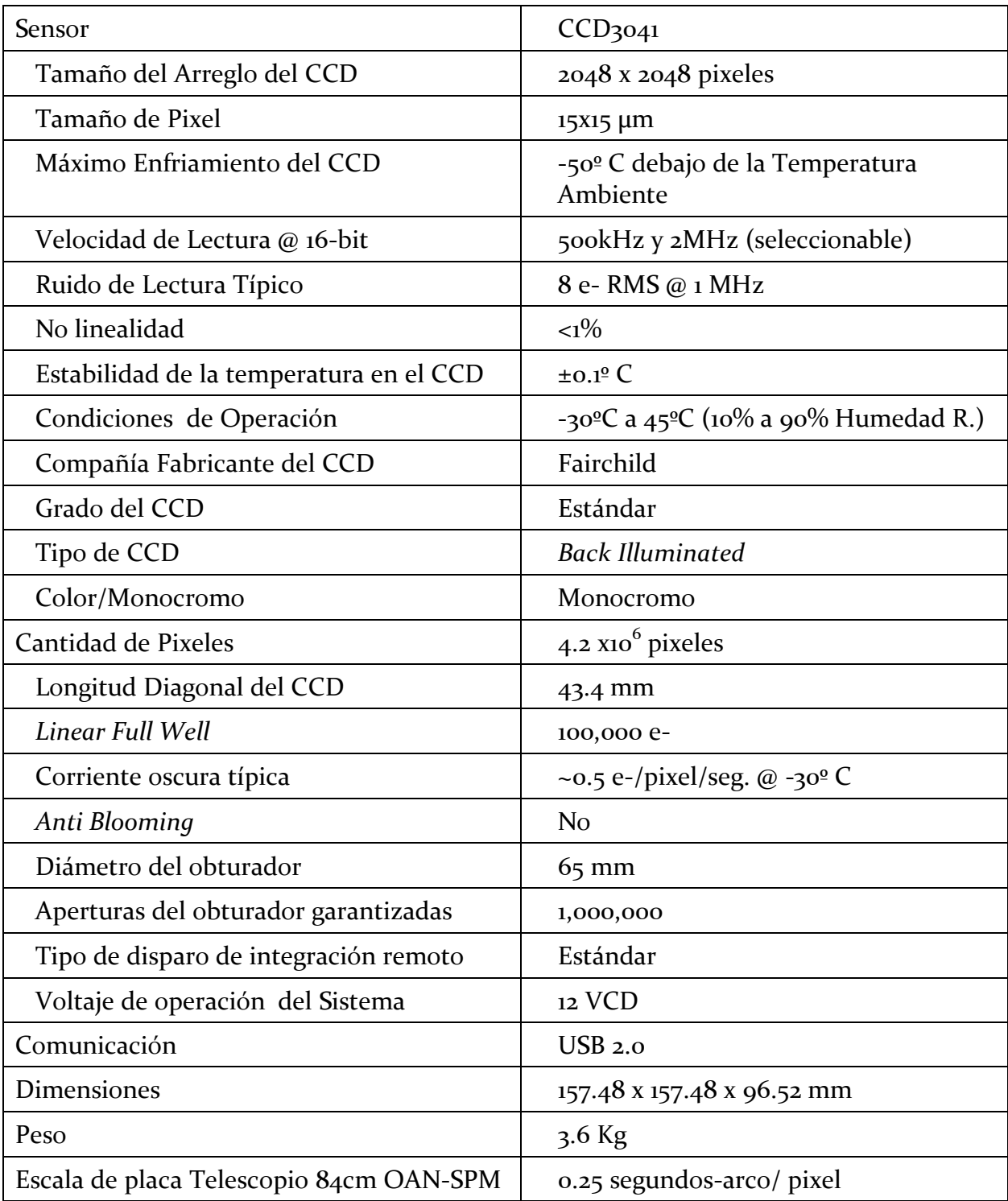

### **TABLA 1**

Características generales de la cámara FLI del OAN.

#### <span id="page-10-0"></span>**5.3 MODOS DE OPERACIÓN DEL CCD**

La cámara CCD FLI tiene tres modos de operación

- **MODO 1**: Dos canales con 2 MHz de velocidad de lectura
- **MODO 2**: Un canal con 2 MHz de velocidad de lectura
- **MODO 3**: Un canal con 500 kHz de velocidad de lectura

Las características de ganancia y ruido especificadas por el fabricante en cada uno de estos modos se muestran en las Tablas 2, 3 y 4. Mediciones de *bias*, ganancia, ruido de lectura y corriente oscura fueron hechas nuevamente en las instalaciones del IAUNAM y concuerdan en un ±6% a los valores reportados por el fabricante.

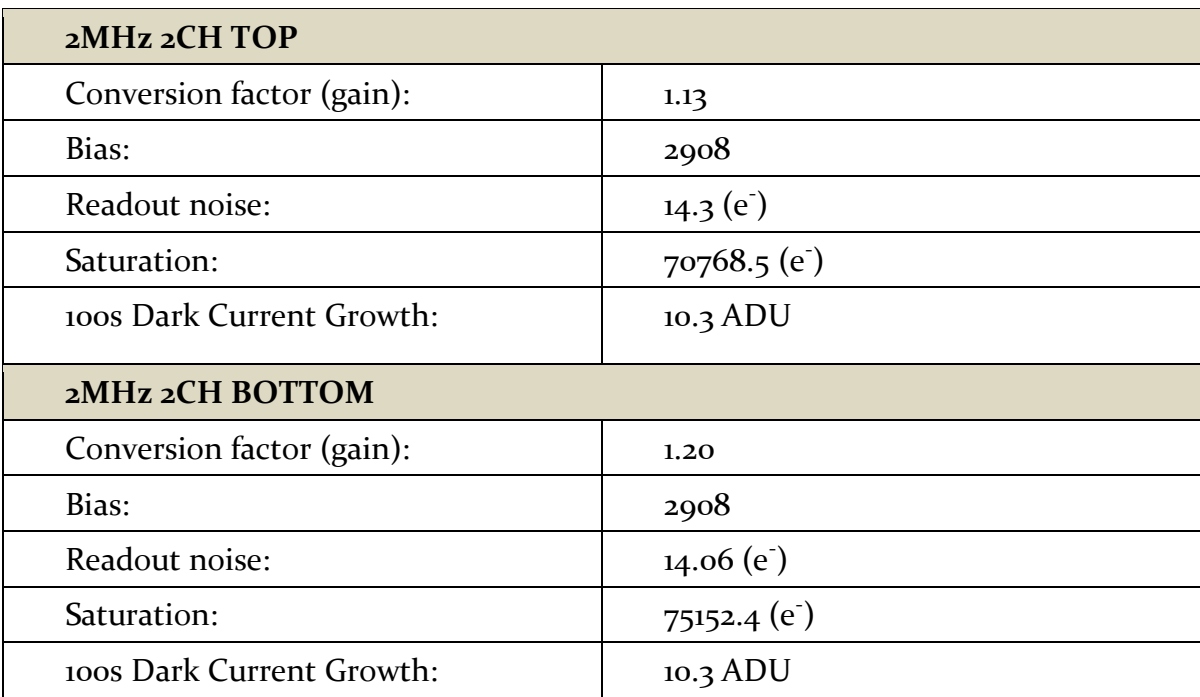

## **TABLA 2**

Características de Ganancia y Ruido para el MODO 1

| $2MHz$ 1CH                      |               |
|---------------------------------|---------------|
| Conversion factor (gain):       | 1.18          |
| Bias:                           | 865.8         |
| Readout noise:                  | $20.5(e^-)$   |
| Saturation:                     | $76309.4$ (e) |
| 100s Dark Current Growth:       | $5.6$ ADU     |
| <b>Maximum Linearity Error:</b> | $0.083\ (%)$  |

**TABLA 3** Características de Ganancia y Ruido para el MODO 2

#### **TABLA 4**

### Características de Ganancia y Ruido para el MODO 3

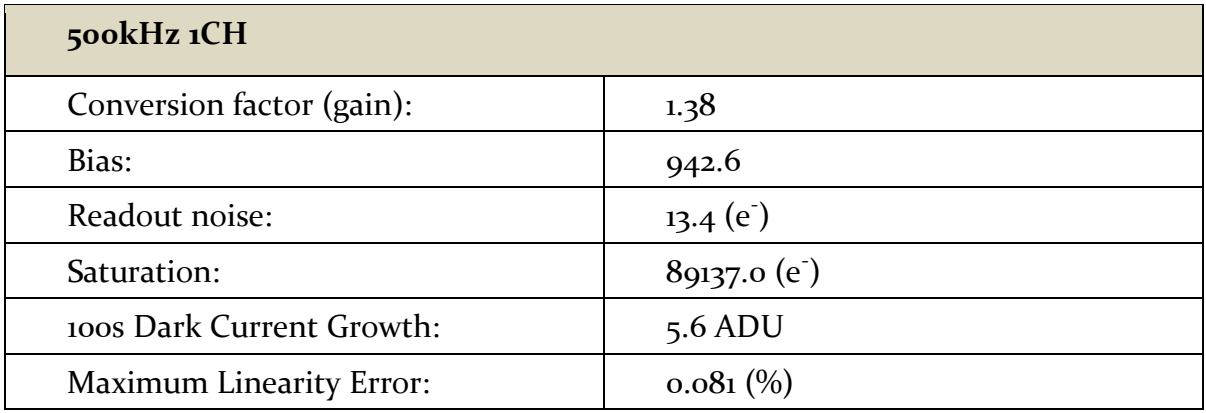

## <span id="page-12-0"></span>**6.REPORTE TÉCNICO DEL FABRICANTE**

Finger Lakes Instrumentation Quality Assurance Test Summary

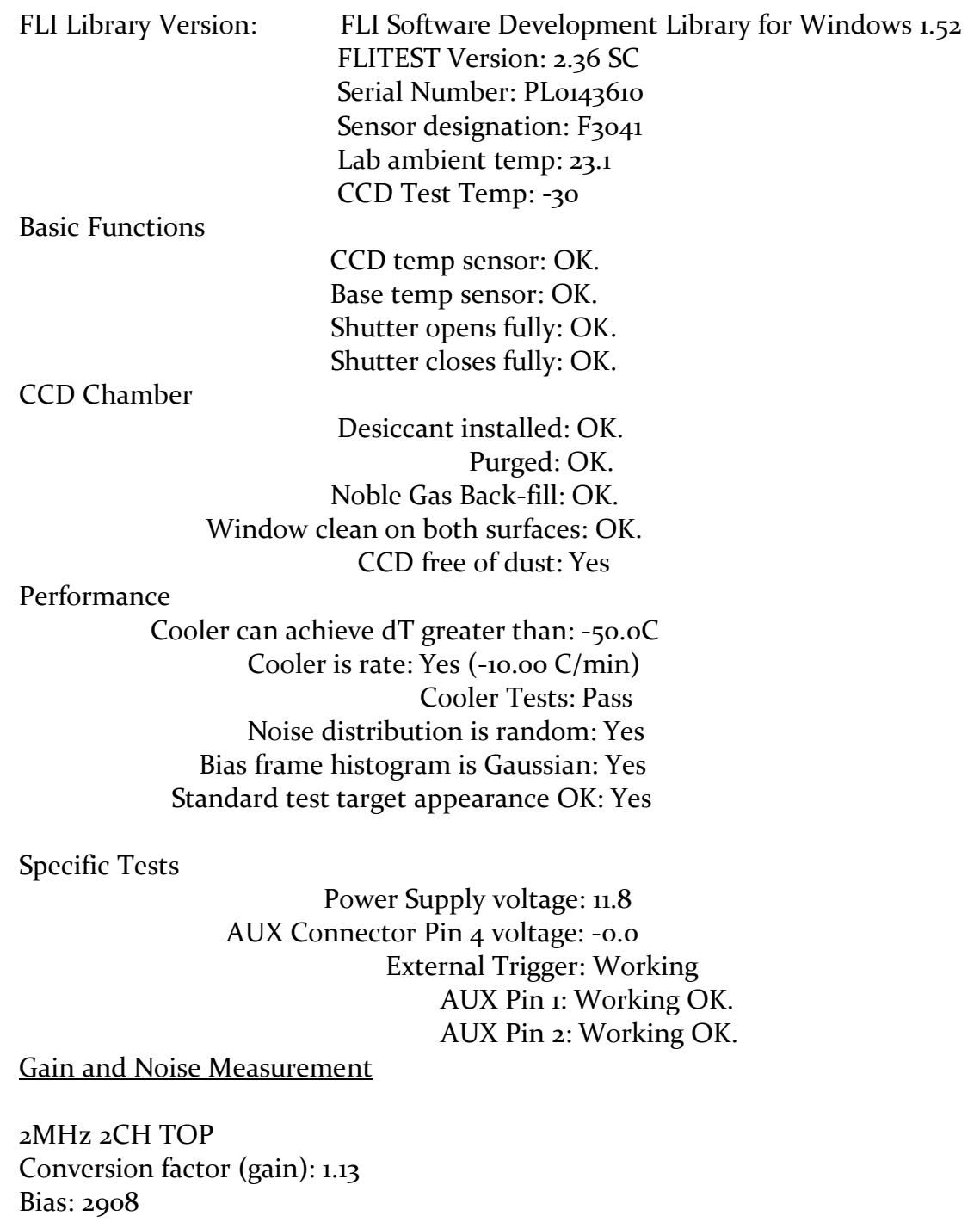

Readout noise: 14.3 (e<sup>-</sup>) Saturation: 70768.5 (e<sup>-</sup>) Horizontal Binning Test: Pass Bias Drift Test: Pass

100s Dark Current Growth: 10.3 ADU (Passed) Linearity Test: Passed

2MHz 2CH BOTTOM Conversion factor (gain): 1.20 Bias: 2908 Readout noise: 14.06 (e<sup>-</sup>) Saturation: 75152.4 (e<sup>-</sup>) Horizontal Binning Test: Pass Bias Drift Test: Pass 100s Dark Current Growth: 10.3 ADU (Passed) Linearity Test: Passed

2MHz 1CH Conversion factor (gain): 1.18 Bias: 865.8 Readout noise: 20.5 (e<sup>-</sup>) Saturation: 76309.4 (e<sup>-</sup>) Horizontal Binning Test: Pass Bias Drift Test: Pass 100s Dark Current Growth: 5.6 ADU (Passed) Maximum Linearity Error: 0.083 (%) Linearity Test: Passed

500kHz 1CH Conversion factor (gain): 1.38 Bias: 942.6 Readout noise: 13.4 (e<sup>-</sup>) Saturation: 89137.0 (e<sup>-</sup>) Horizontal Binning Test: Pass Bias Drift Test: Pass 100s Dark Current Growth: 5.6 ADU (Passed) Maximum Linearity Error: 0.081 (%) Linearity Test: Passed Camera Build Information: IC/G/J/M/G Camera Passed

## <span id="page-14-0"></span>**APÉNDICE A. USO DE MACROS**

Los macros son instrucciones de control para las cámaras tipo CCD y telescopios del OAN-SPM. Éstos pueden conjuntarse para programar diversas tareas con una sola instrucción. La secuencia de mandos en un macro se escriben en un archivo ASCII con un editor de texto y se ejecutan desde el programa de manejo de los CCD's del OAN. Los macros creados se deben guardar en el directorio */home/observa/*

Los archivos de mandos se cargan utilizando el botón **load\_macro** de la interfaz de usuario de los CCDs del OAN (ver *Figura 5*). Al activarlo, se abre una ventana que despliega el contenido del directorio /*home/observa/*. Seleccionar de ahí el archivo con el macro deseado. Luego, el macro es ejecutado utilizando el botón **run\_macro** de la interfaz de usuario (Ver *Figura 5*). Al ejecutarse el macro, se utilizarán los valores de las variables desplegados en la interfaz de usuario tales como filtro, nombre, tiempo de exposición, etc. a menos que estos valores hayan sido cambiados en el macro.

Los mandos disponibles se muestran en la Tabla A.1 Estos macros fueron escritos por Enrique Colorado para utilizarse con el programa de manejo de los CCDs del OAN que está reportado en *"CCD'S OAN V3 Programa para el uso de las cámaras científicas del OAN"* RT-2009-04 por Enrique Colorado (Reporte Técnico del IAUNAM).

Como ejemplo del uso de los macros considere el macro *polima\_objeto\_short\_macro* de POLIMA listado a continuación:

BINN 2 2 POLARIZADOR o EXPON POLARIZADOR 90 EXPON POLARIZADOR 45 EXPON POLARIZADOR 135 EXPON BEEP BEEP BEEP

En este macro primero se asegura tener un *binning* de 2x2, luego se toman 4 imágenes a posiciones relativas del polarizador de 0°, 90°, 45° y 135° grados. Los valores de tiempo de exposición, nombre del objeto, nombre del archivo, etc. son los que se tienen especificados en la interfaz gráfica. Al terminar la ejecución, el macro genera tres sonidos en la bocina de la computadora.

### **TABLA A.1**

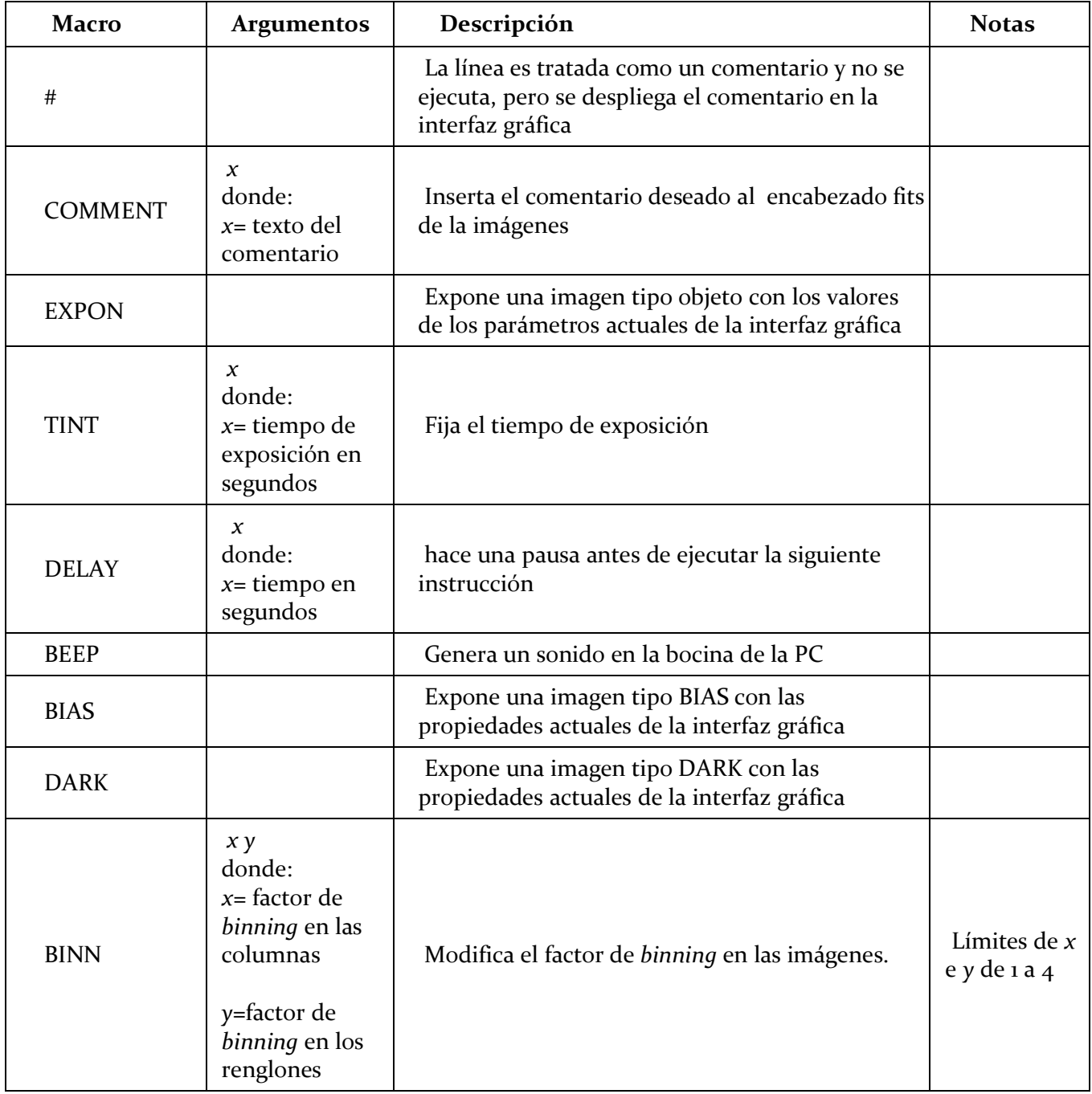

# **TABLA A.1 (Continuación)**

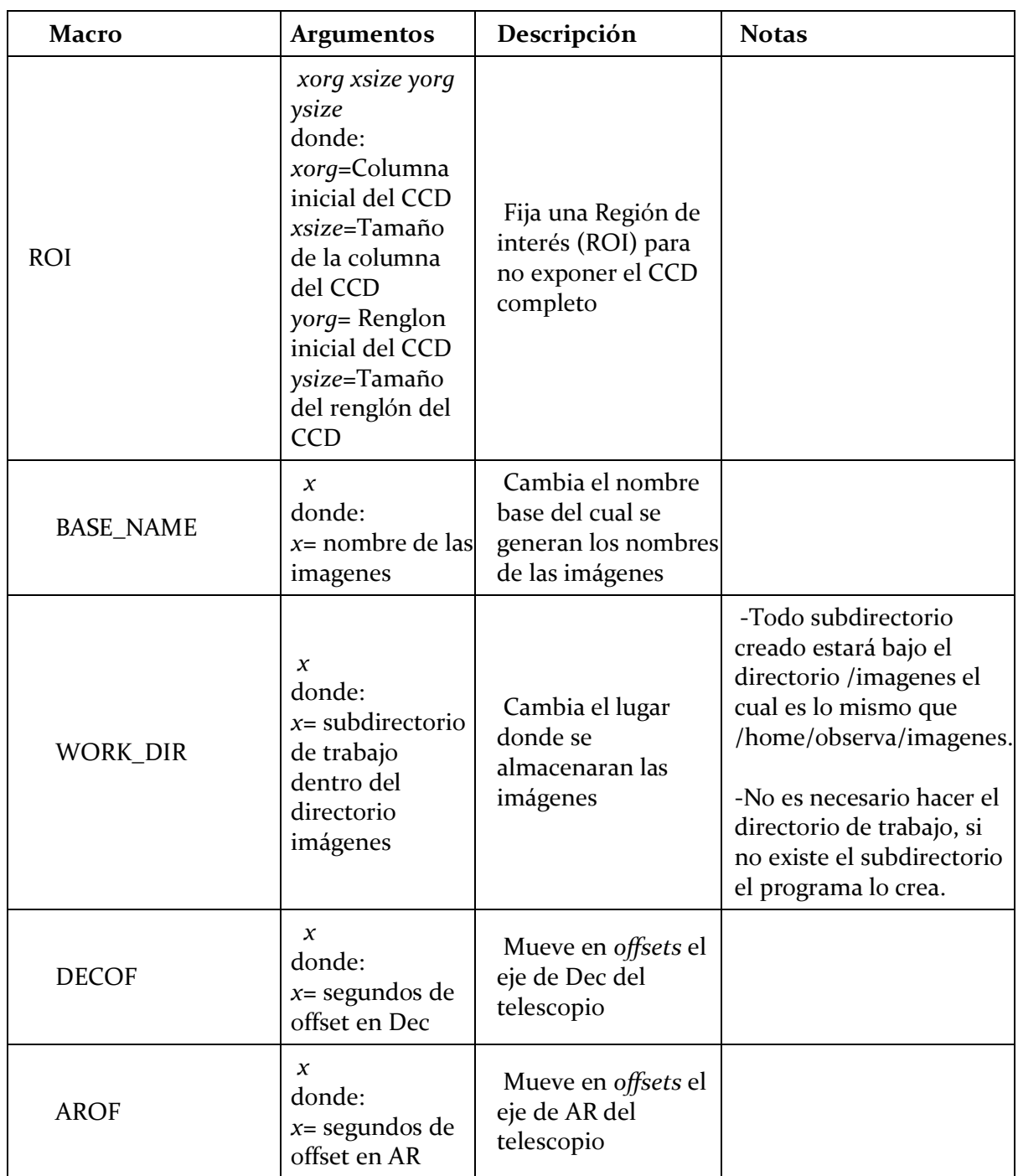

### **TABLA A.1 (Continuación)**

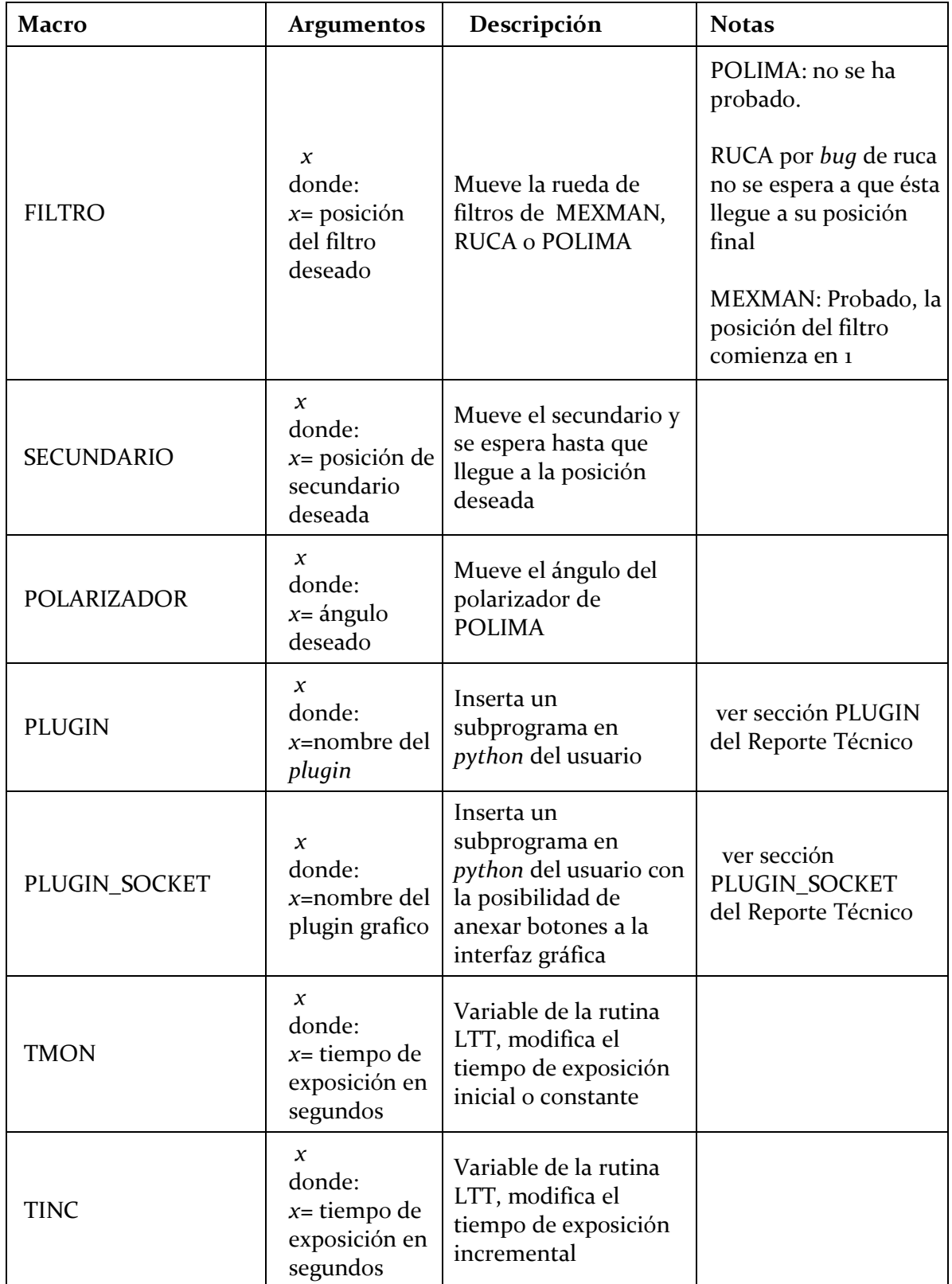

## **TABLA A.1 (Continuación)**

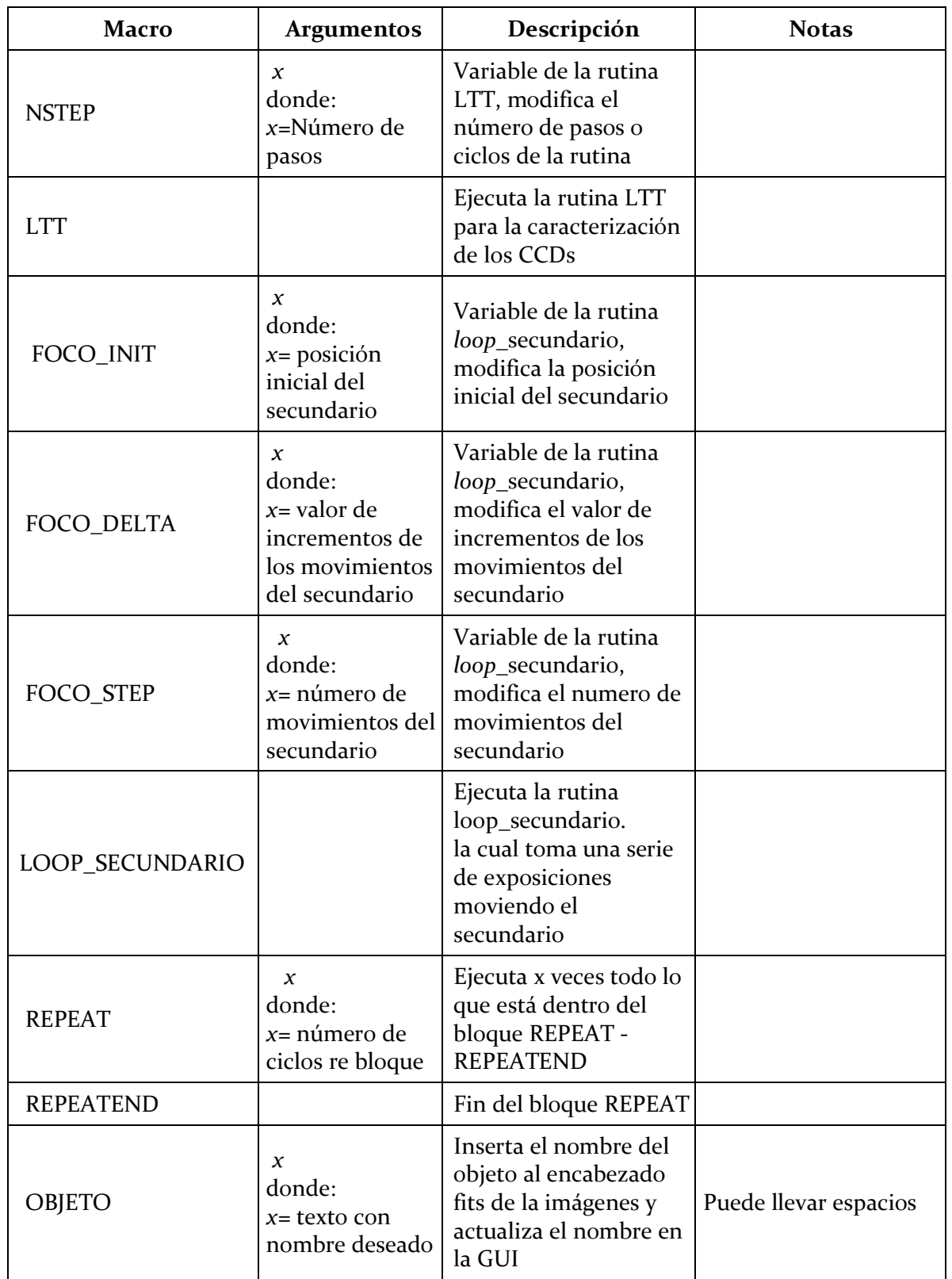